## How to Reset a Chromebook

- 1. Press **Power** button and **Refresh** key together for a few seconds.
- 2. Press **Power** again if not on.

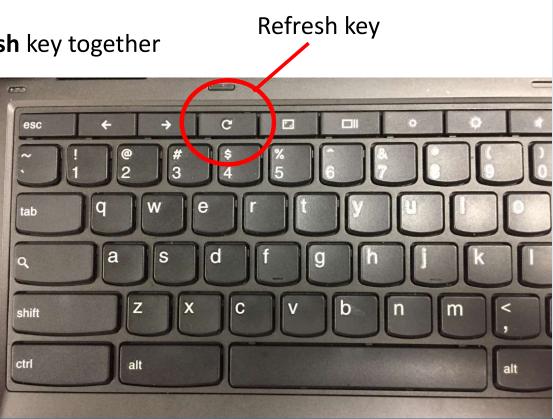